# CSK- CAD Systeme Kluwetasch

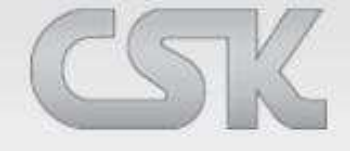

Services aus einer Hand Karl-Heinz Kluwetasch

CADSTAR CSK – Thermal

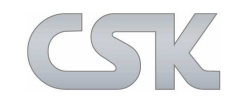

Thermische Simulations-Lösungen helfen, das thermische Verhalten für Wärmeübertragung, Wärmeleitung, Konvektion und Strahlung zu simulieren.

Je nach Aufgabenstellung können unterschiedliche Programme verwendet werden, zum Beispiel:

> ANSYSIcepak

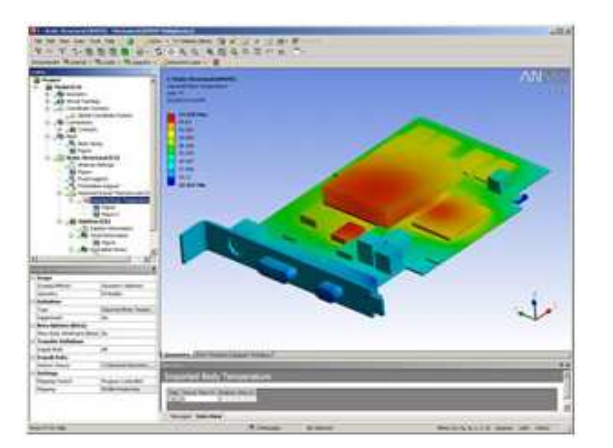

http://www.ansys.com

Mentor Graphics Flowtherm Suite

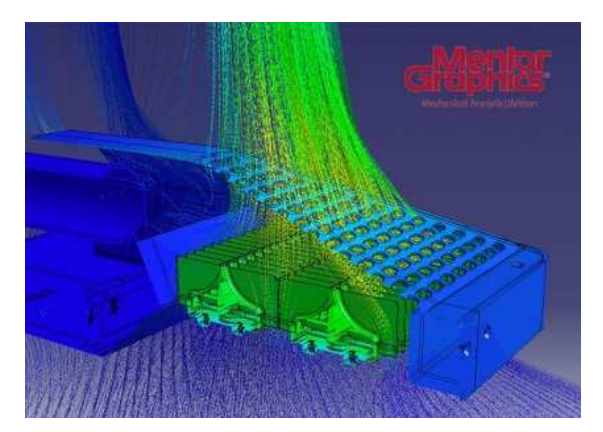

ADAM Research TRM

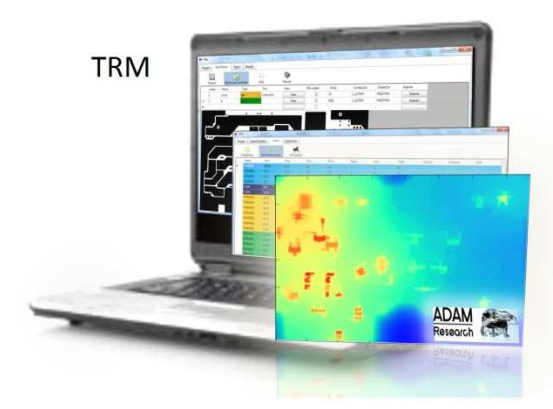

https://www.mentor.com/ http://www.adam-research.de/

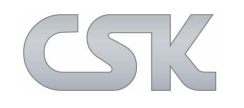

Es wird erwartet, dass die Simulations-Programme möglichst nahe an der Realität sind.

Dazu ist es erforderlich, dem System umfangreiche Werte, Parameter und Randbedingungen zur Berechnung zur Verfügung zu stellen.

Typische Standardmethoden in den verfügbaren Softwareanwendungen für die numerischen Lösungen sind:

- $\bullet$ Finite-Differenzen-Time-Domain (FDTD) Verfahren (meist verwendet)
- $\bullet$ Finite-Elemente-Methode (FEM)
- $\bullet$ Momentenmethode (MoM)

$$
\frac{1}{h^2} \begin{pmatrix} -2 & 1 & 0 & \dots & 0 \\ 1 & -2 & 1 & \ddots & \vdots \\ 0 & 1 & \ddots & \ddots & 0 \\ \vdots & \ddots & \ddots & \ddots & 1 \\ 0 & \dots & 0 & 1 & -2 \end{pmatrix} \begin{pmatrix} u_1 \\ u_2 \\ u_3 \\ \vdots \\ u_n \end{pmatrix} = \begin{pmatrix} 2 - \frac{3}{h^2} \\ 2 \\ \vdots \\ 2 - \frac{3}{h^2} \end{pmatrix}
$$

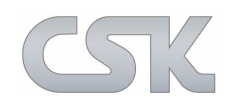

Besonderheiten der verfügbaren Softwareanwendungen:

- > Die Simulation erfolgt in der Regel als "POST-Analyse" das heißt, nachdem das Layoutsystem virtuell fertig entwickelt ist.
- Die Berechnungen sind allgemein sehr zeitintensiv.
- Es ist ein umfangreiches Expertenwissen für Handhabung und Beurteilung der Simulation erforderlich.
- Zu den hohen Anschaffung- und Wartungskosten kommen zusätzlich Personalkosten hinzu.
- Redesign findet erst zu einem späten Entwicklungszeitpunkt statt

Bedarf und Motivation für ein neues, einfach zu handhabendes Tool zur Thermalanalyse bereits während des Entwicklungsprozesses.Entwicklung von CSK Thermal

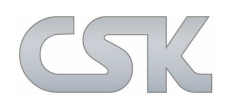

#### **Die Idee hinter CSK Thermal**:

Berücksichtigung von thermischen Aspekten so früh wie möglich im Entwicklungsprozess.

Vermeidung von Hot Spots bereits während der Designerstellung:

- > Online Thermal Map (zur Laufzeit)
- **EXA Vermeidung von Re-Designs**<br>→ Der Linder
- > Minimierung des erforderlichen Aufwandes
- > Möglichst nahe Integration ins CAD Tool
- Einfache Bedienung

Verwendung von vereinfachten Methoden:

- ▶ Online-Ermittlung einer **Thermischen Map nur** auf Basis der *Power* **Diesipation** Worte der Beuteile **Dissipation** Werte der Bauteile
- **Approximation** der realen Temperaturprofile jedes Bauteils und Berechnung der Wechselwirkungen

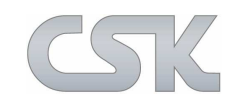

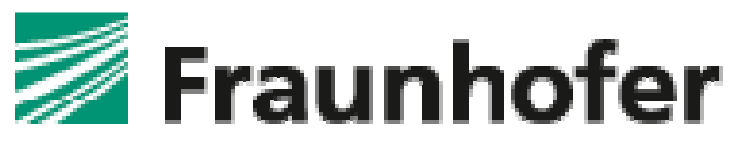

Das Fraunhofer-Institut steht als kompetenter Partner technisch hinter IZM dem Projekt:

- • Entwickler-Team vom Fraunhofer-Institut für Zuverlässigkeit und Mikrointegration (IZM)
- Experten für Thermisches Management und EDA Tool Entwicklung•

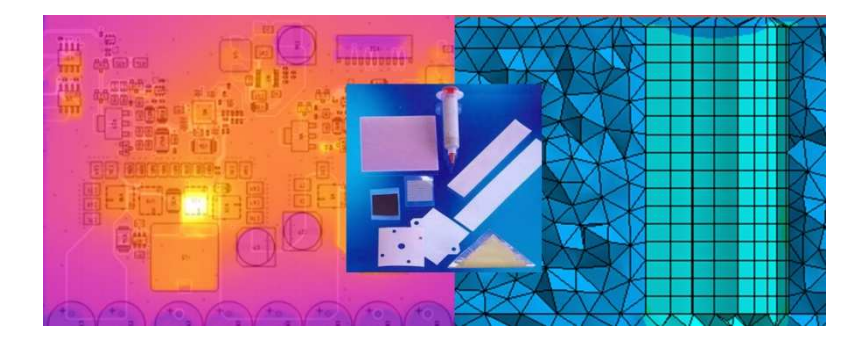

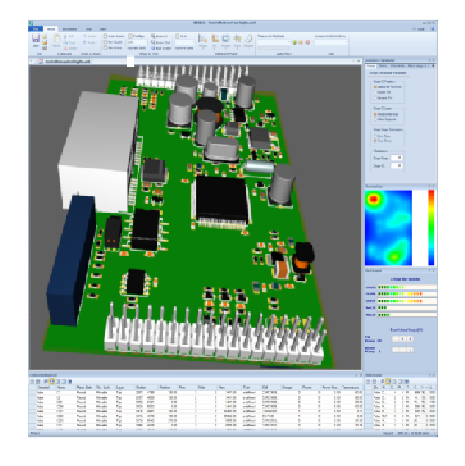

Bilder Frauenhofer IZM

Folgende Vereinfachung bilden die Grundlage für die Approximation:

- •Board liegt in X-Y-Ebene
- Nur natürliche Konvektion•
- •Keine aktive Kühlung
- Keine Berücksichtigung von Routing •
- •Berücksichtigung von Kupferlagen

Basis aller Berechnungen ist die **Power Dissipation** der einzelnen Bauteile

Ermittlung der Temperaturerhöhung in Bezug zur Umgebungstemperatur (linear)

Berücksichtigung der Wechselwirkungen der Temperaturerhöhung der Bauteile

Berücksichtigung der Superposition (Überlagerungs-Prinzip) der Temperaturwerte bei Berechnung der Thermischen Map

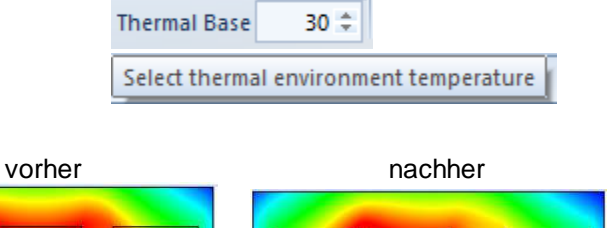

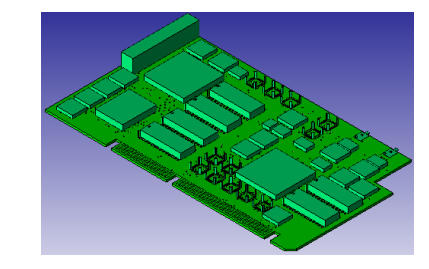

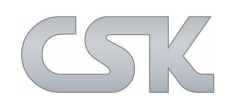

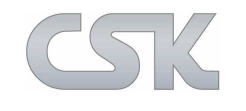

CADSTAR

CSK Thermal ist unmittelbar ins CADSTAR-System integrierbar:

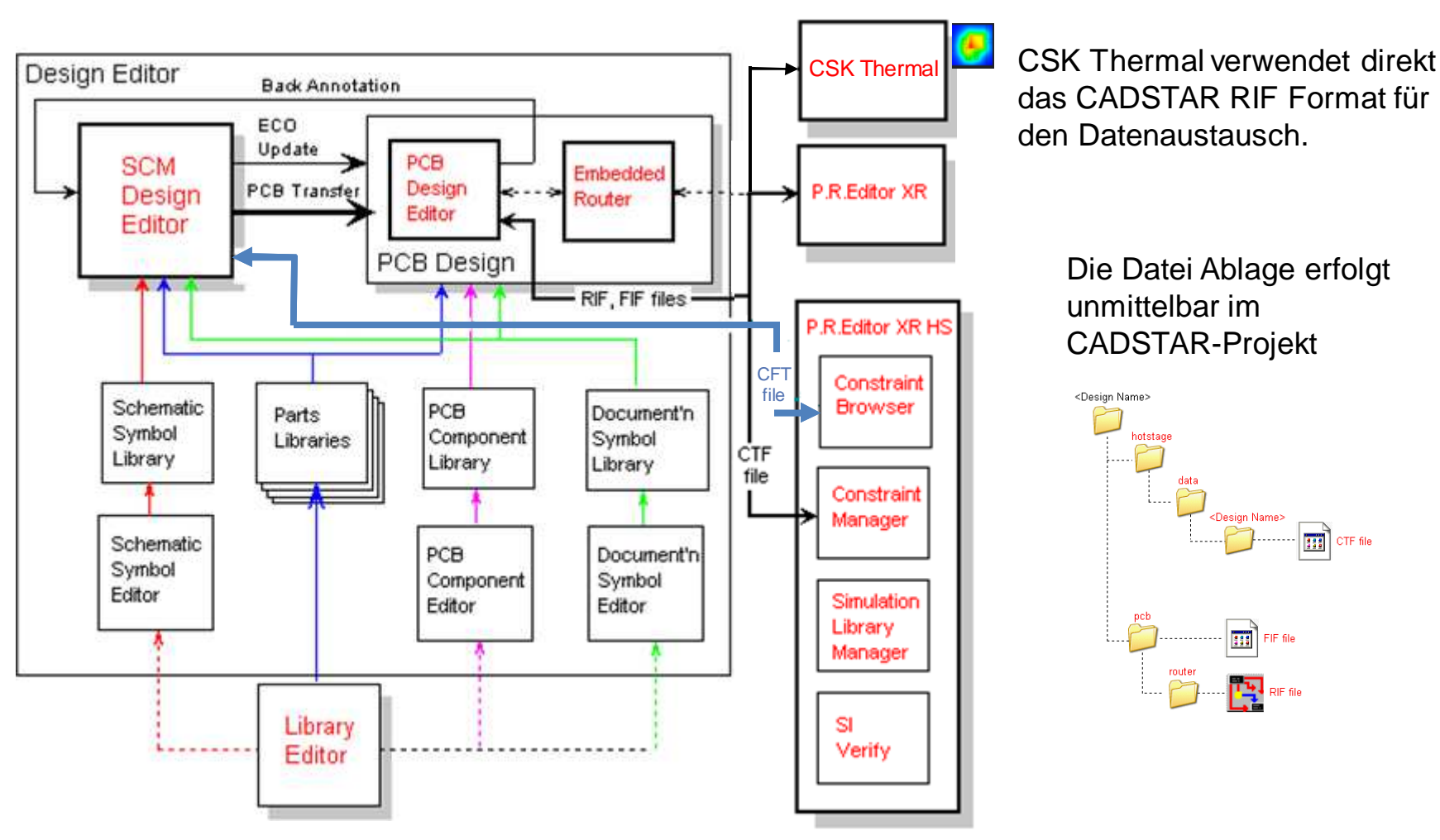

Bereits ab **CADSTAR Lite** ist CSK Thermal einsetzbar.

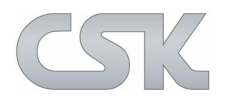

03.03.2016

Die Power Dissipation Werte werden dem Projekt durch das Hinzufügen der Bauteile im Schaltplan oder im Layout hinzugefügt.Über das ECO Update oder Reload from Library werden die Werte jederzeit aktuell gehalten.

Die erforderliche RIF-Datei kann über ein Makro automatisiert erstellt werden – alternativ erfolgt dies durch das Starten des PREditors.

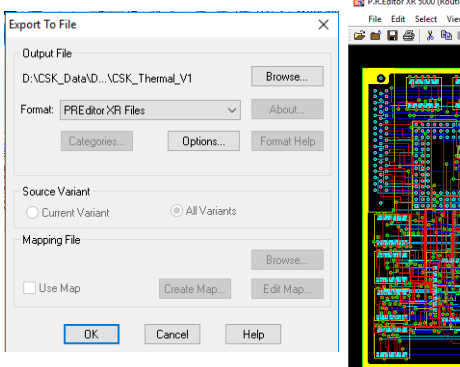

Mit der ZUKEN CADSTAR Import Funktion wird die RIF Datei in das CSK Thermal Importiert. Alle erforderlichen Grunddaten der Bauteile werden der vorhandenen RIF Datei entnommen.

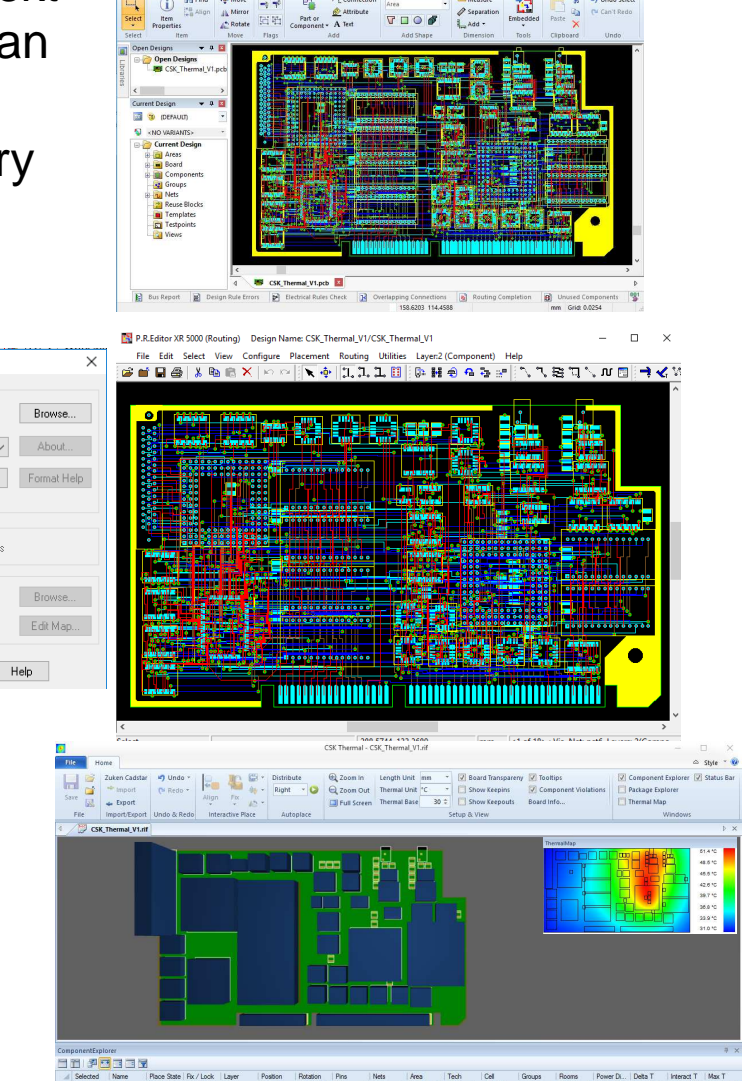

Der Power Dissipation Wert wird dem Bauteil in der Bibliothek zugewiesen.

Um flexibel auf die jeweiligen Design-Anforderung reagieren zu können, ist der Attribut Wert auf "Read/Write" gesetzt sein.

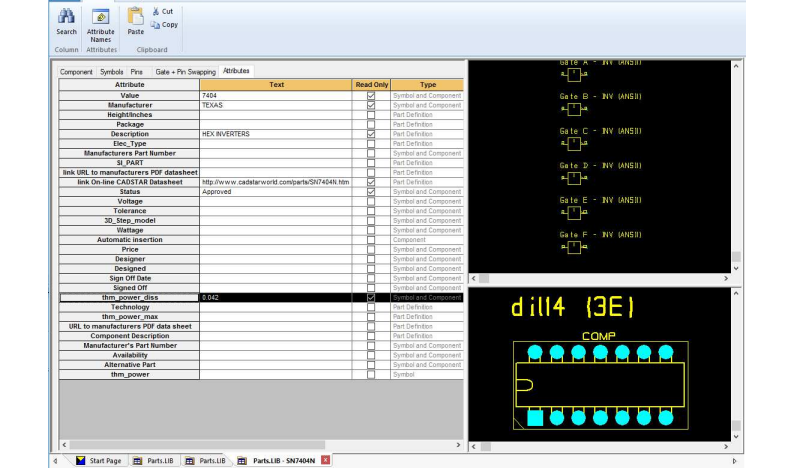

**User Attributes**  $\times$ Add. thm model thm nower Delete thm\_power\_max thm r\_ja  $\lfloor \frac{t}{t} \rfloor$ Rename.. thm\_temp\_max Tolerance Change... topology l tthl Used  $\nabla$ l tilh l Value  $\mathbf{v}$ vhdl generic d Description No description available  $\mathcal{O}_2$  $\sim$ Attribute Of: 41  $\checkmark$ Close Help

#### Der Attribut Name ist "thm\_power\_diss"

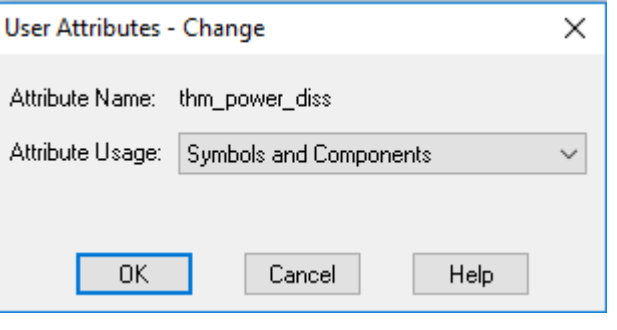

Als Attribut Level Type muss Symbol und Components gewählt werden, um individuelle Bauteil-Instanzen im System zu ermöglichen.

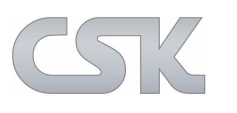

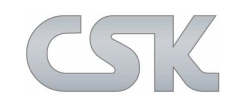

Das Ändern der aktuell vorgegebenen Power Dissipation Werte ist aus der Bibliothek möglich.

Im Schaltplan und PCB Layout können die zu berücksichtigenden Power Dissipations Werte individuell für jedes Bauteil angepasst werden.

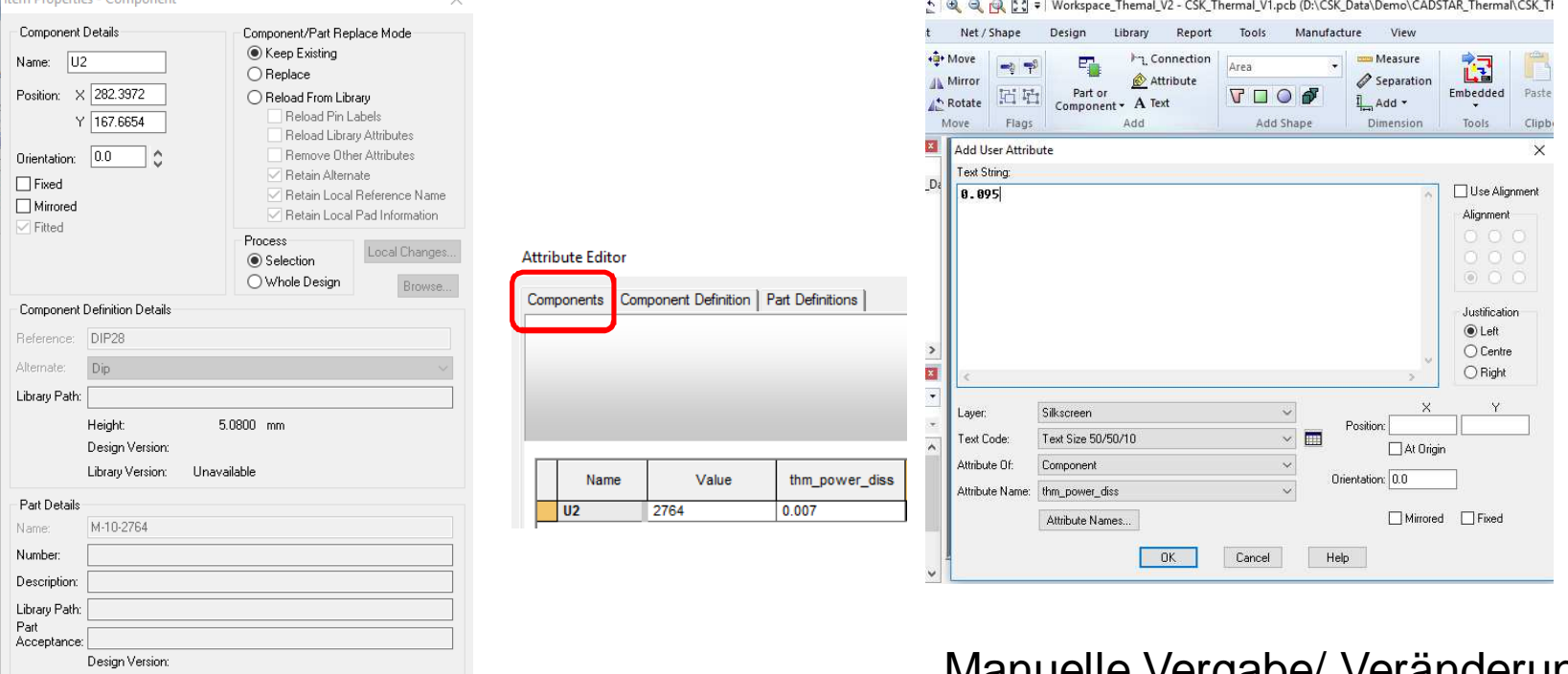

Manuelle Vergabe/ Veränderung des Power Dissipation Attributs ohne Unterstützung aus der Bibliothek

Ändern des Wertes über Item Properties.

Help

Library Version:

OK | Cancel

Unavailable Attributes...

More...

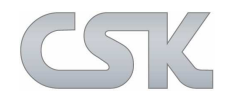

#### Übersicht der Programmoberfläche

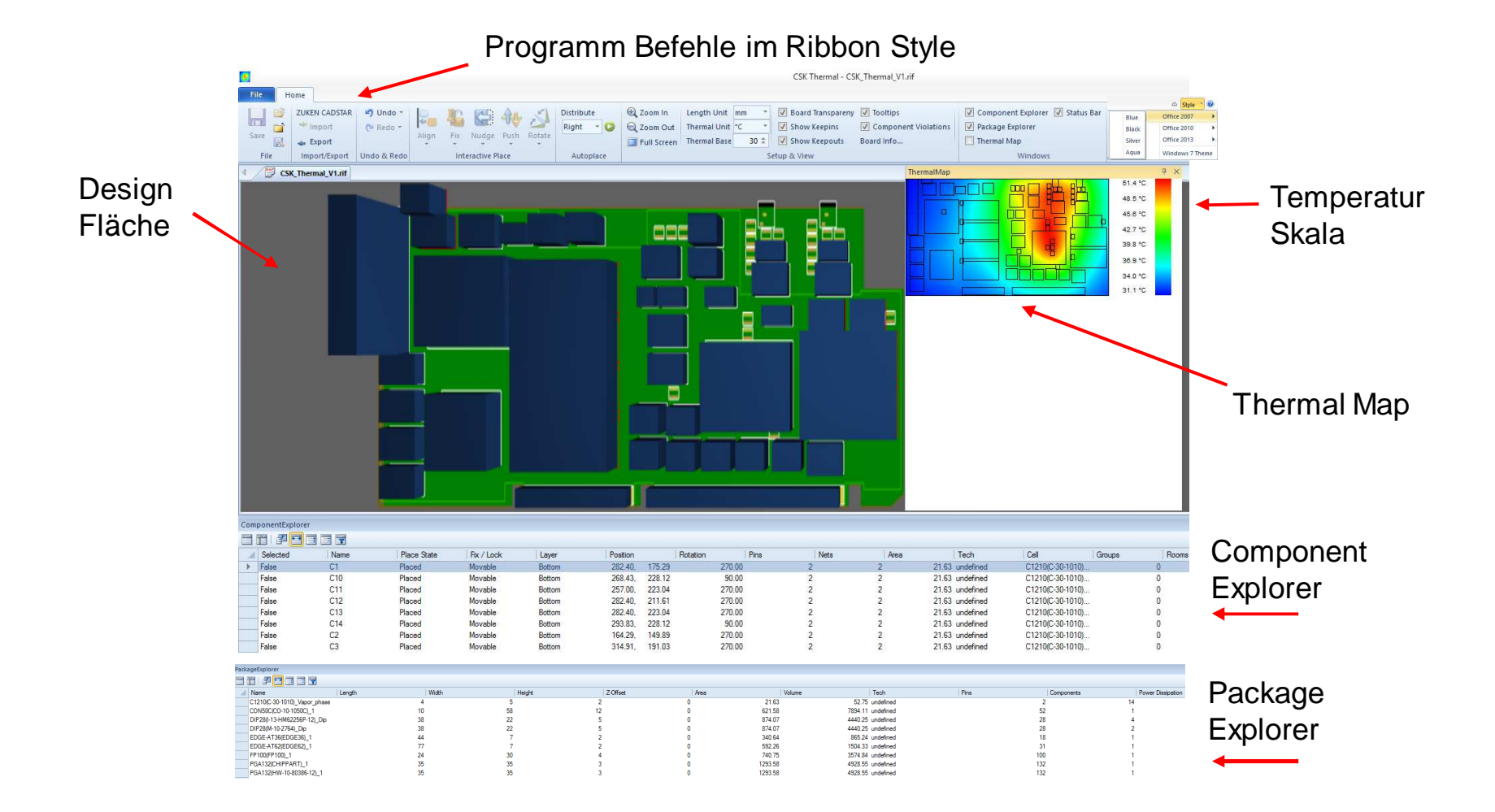

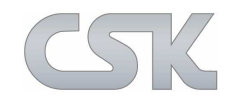

Die Ribbon Toolbar ist in Funktions-Gruppen aufgeteilt.

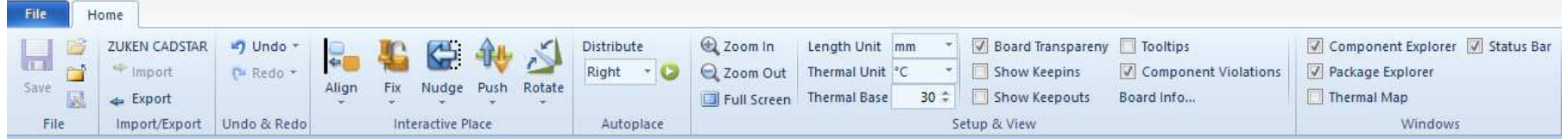

- > File: Projekte speichern und öffnen
- ≻ Import/Export: ECAD System Daten Importieren und Exportieren
- Undo & Redo
- $\blacktriangleright$ Interactive Place: Bauteile interaktiv Platzieren
- $\triangleright$  Autoplace
- Setup & View:
	- $\blacktriangleright$ Bildschirmsteuerung - Zoom
	- $\blacktriangleright$ Einheiten – mm, um, nm, mils und ds
	- $\blacktriangleright$ Temperatur Anzeige – Grad, Kelvin und Fahrenheit
	- $\blacktriangleright$ Umgebungstemperatur
	- $\blacktriangleright$ Objekte ein / aus
	- $\blacktriangleright$ Board Transpareny, Keepins, Keepouts, Tooltip, Component Violations
- $\triangleright$  Windows
	- ➤ Component- und Package Explorer ein / aus
	- $\blacktriangleright$ Thermal Map ein / aus
	- $\blacktriangleright$ Status Bar ein / aus

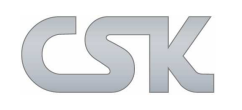

Die CADSTAR Daten werden als vereinfachtes 3D-Quader-Modelle dargestellt.

Navigation:

Maus-Rad gedrückt halten:Leiterplatte verschiebenMaus-Rad drehen: **≻Zom in/out** 

Rechte Maus-Taste gedrückt halten:

**≻Rotation** 

Zusätzliche Funktionen:

Leiterplatten Körper Sonderbereiche

**Board Transpareny** 

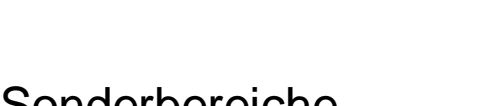

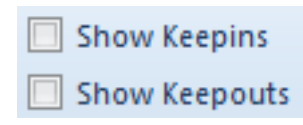

#### Bildschirmfunktionen

 $\blacktriangleright$ 

L

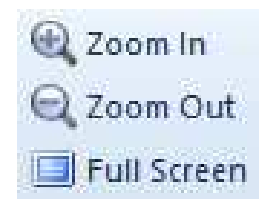

#### www.cskl.de

#### **CADSTAR Add-on: CSK Thermal**

Bauteile lassen sich über das grafische Abbild oder über den Component Explorer finden und selektieren.

Bauteile können auch über die Thermal Mapaufgefunden und identifiziert werden.

CSK Thermal V1.rif

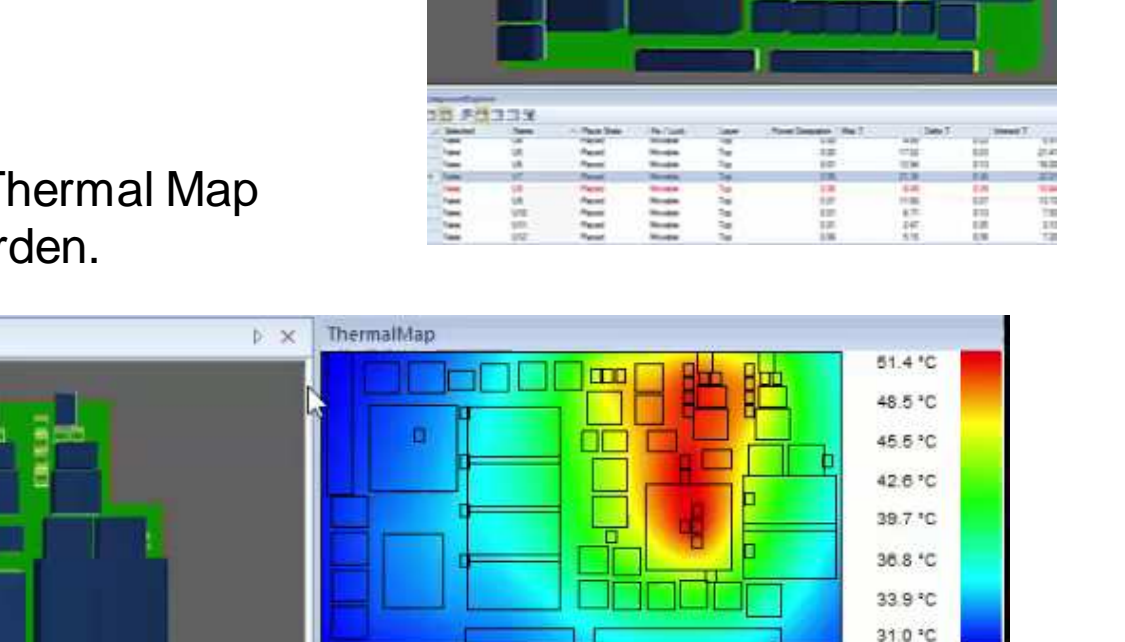

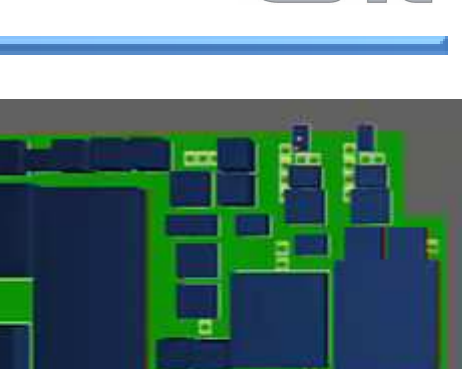

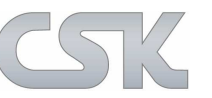

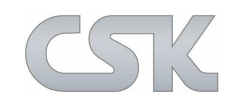

Alle Bauteile lassen sich im CSK Thermal einfach verschieben (auch auf die gegenüberliegende Seite) und rotieren – dabei werden DRC-Regeln beachtet.

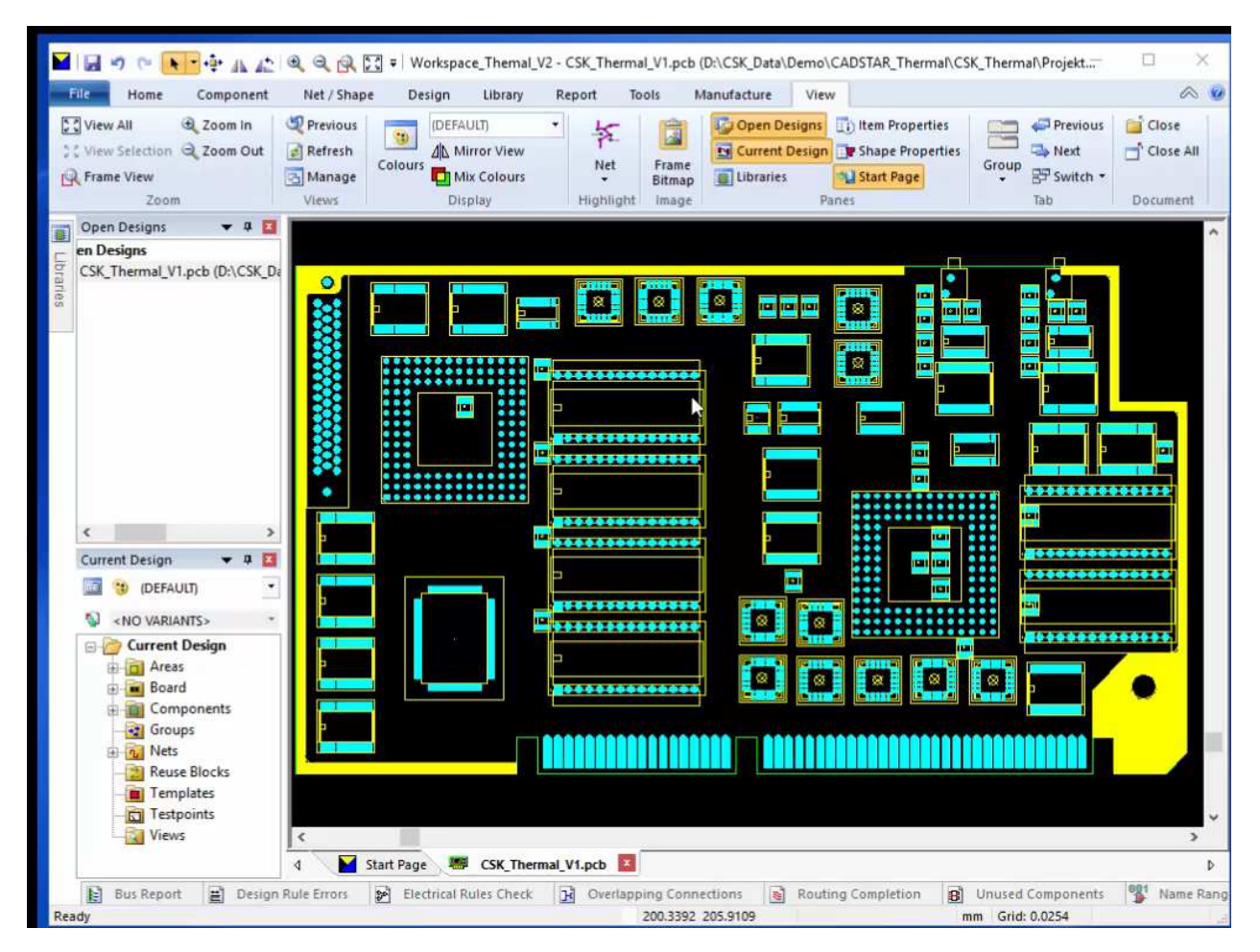

Durch die Export-Funktion kann das überarbeitete Design wieder ins CADSTAR zurück übertragen werden.

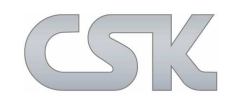

Hotspots werden visuell auf der Thermal Map dargestellt. Beim Verschieben der "heißen" Bauteile wird die Temperaturveränderung unmittelbar online angezeigt.

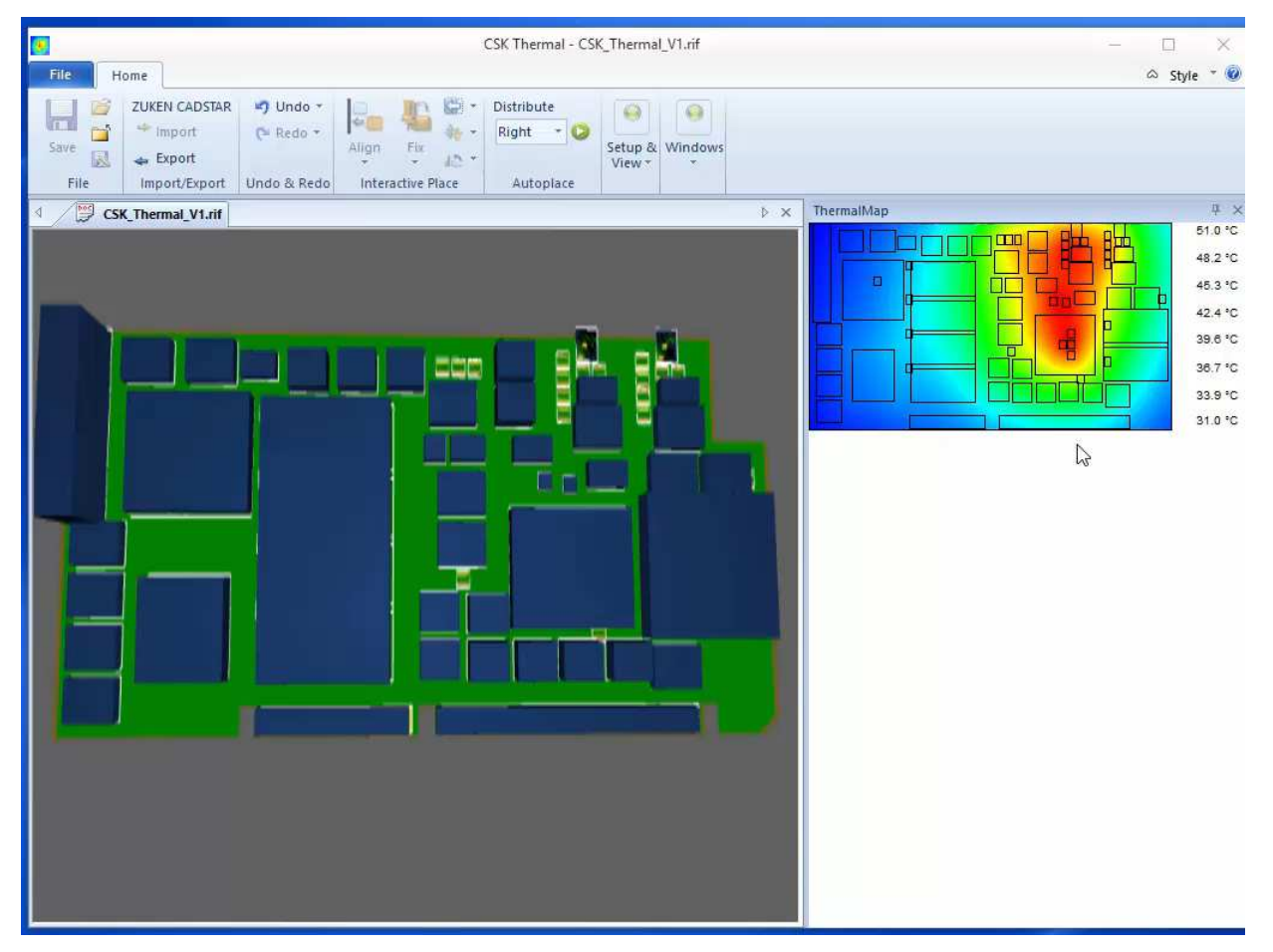

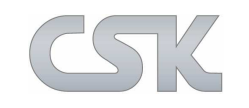

Der Parameter Thermal Base ermöglicht es, die Berechnungen auf Basis unterschiedlicher Ausgangstemperaturen zu erstellen.

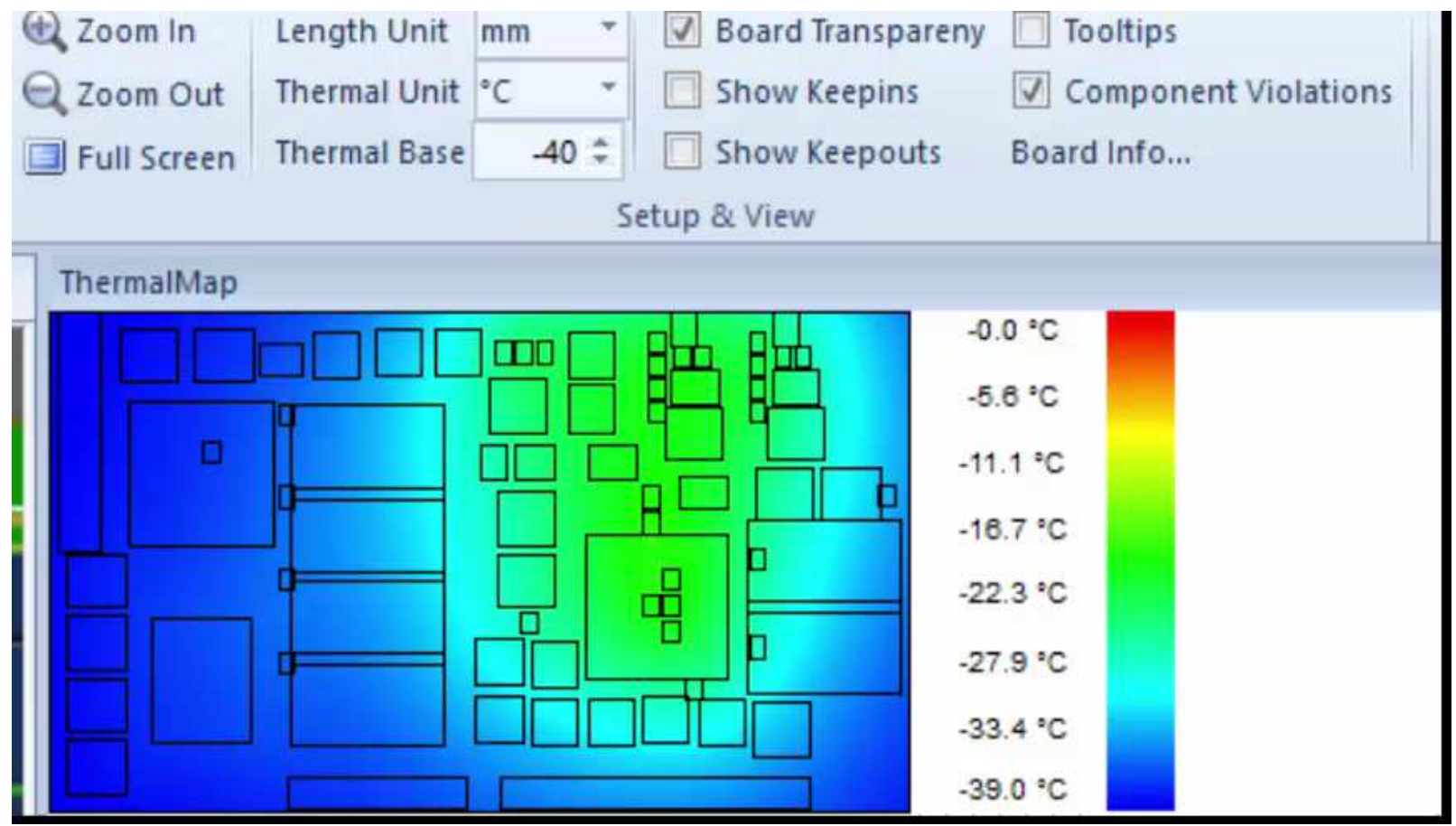

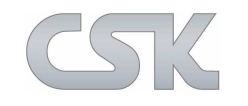

Annahme: 2 Bauteile (jeweils 1x1 cm) mit einer Power Dissipation von 1 WVergleich der Temperaturberechnungen zwischen den heutigen Systemensowie der neuen, schnellen und einfachen Approximation mit CSK Thermal.

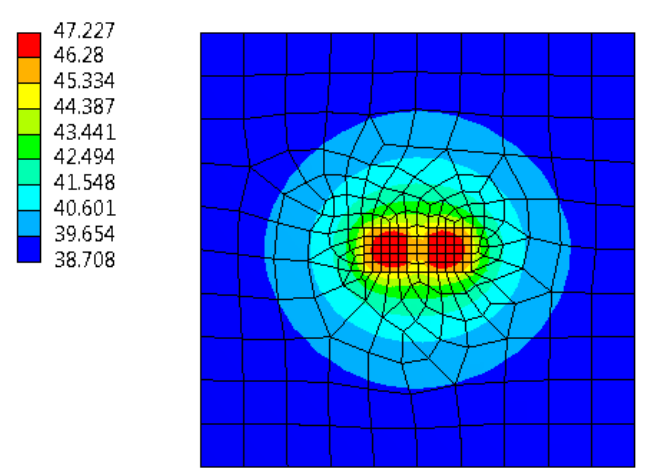

ANSYS Simulation Icepak

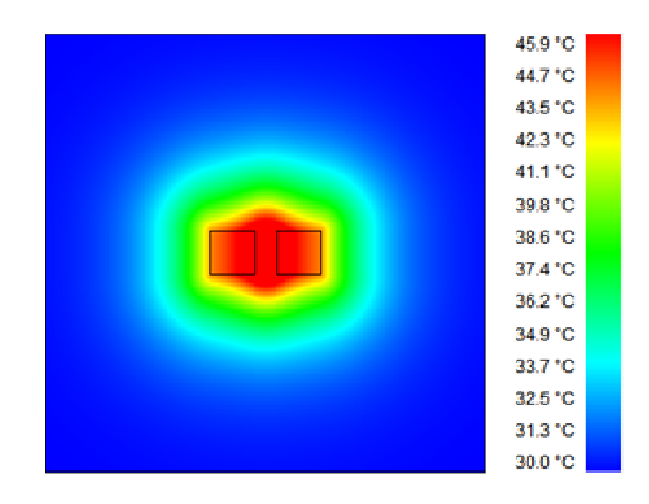

CSK Thermal

 Mit Hilfe der Approximation von CSK Thermal kann das Vorhandensein des HotSpots sehr leicht und zuverlässig festgestellt werden.

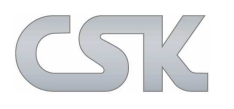

**Vorteile** des neuen Add-on: **CSK Thermal**

- **► Einfache und intuitive Bedienung**
- Unmittelbare Integration ins CADSTAR-System
- Online Erstellung der thermischen Map während der Laufzeit
- Vermeidung von Hot Spots im Entwicklungsprozess Reduktion späterer Redesigns (First Time Right)
- Online DRC beim Neu-Platzieren der Bauteile in der Thermischen Map
- Hohe Performance der Algorithmen getroffene Annahmen zur Approximation für die meisten Anwendungsfälle sehr gut geeignet
- Bezahlbare Lösung eröffnet Layout-Dienstleistern neue Kundensegmente
- CSK Thermal versteht sich als logische und sinnvolle Ergänzung (kein Ersatz für bisherige Lösungen bei komplexen, thermischen Post-Analysen)

# **CSK- CAD Systeme Kluwetasch**

Struckbrook 49D-24161 Altenholz

Tel. + 49 (0) - 431- 32917- 0Fax. + 49 (0) - 431- 32917- 26

Email: kluwetasch@cskl.de

Web: www.cskl.de

Vielen Dank für Ihre Aufmerksamkeit. Karl- Heinz Kluwetasch

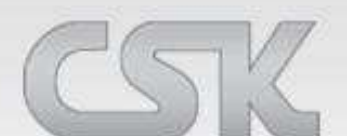